# Basic Bioinformatics, Sequence Alignment, and Homology

Biochemistry Boot Camp 2021 Session #10 Nick Fitzkee <u>nfitzkee@chemistry.msstate.edu</u>

\* BLAST slides have been adapted from an earlier presentation by W. Shane Sanders.

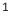

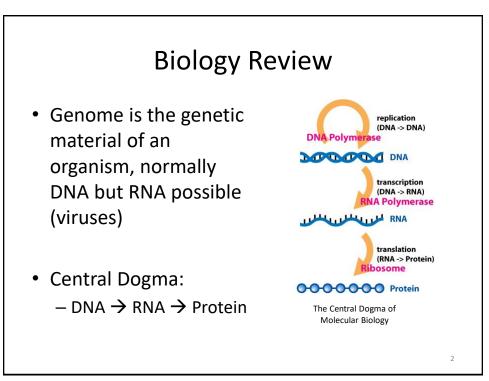

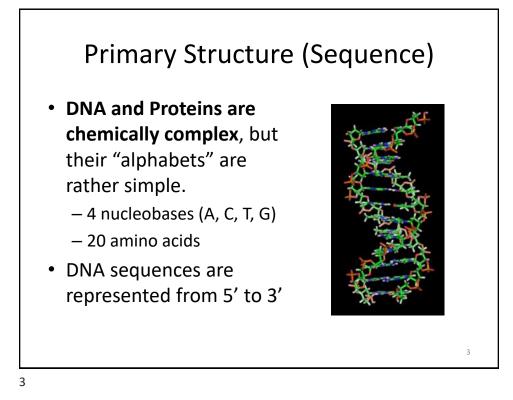

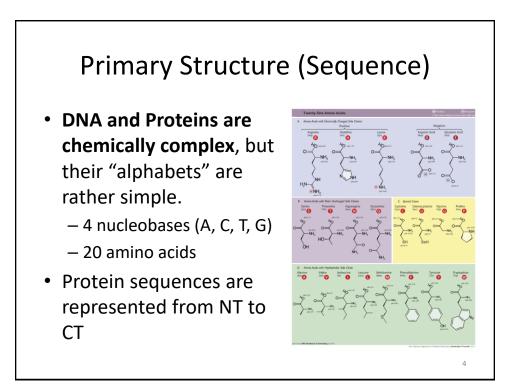

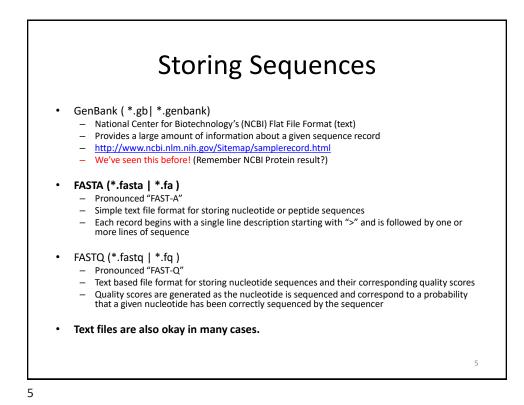

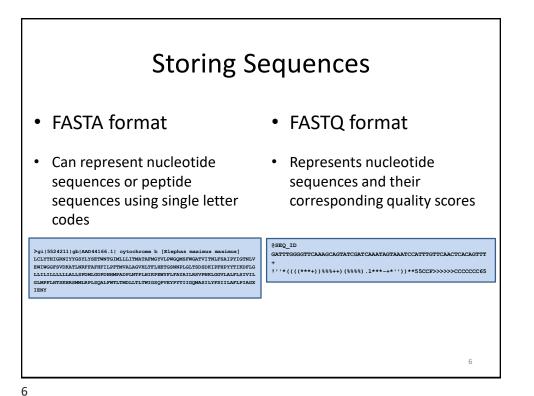

### Sequence Alignment

Sequence alignment is the procedure of comparing two (pairwise) or more (multiple) sequences and searching for a series of individual characters or character patterns that are the same in the set of sequences.

- <u>Global alignment</u> find matches along the entire sequence (use for sequences that are quite similar)
- <u>Local alignment</u> finds regions or islands of strong similarity (use for comparing less similar regions [finding conserved regions])

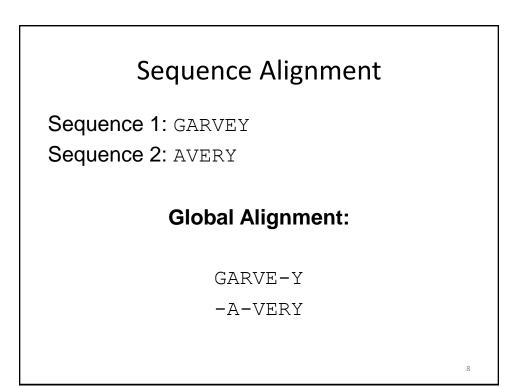

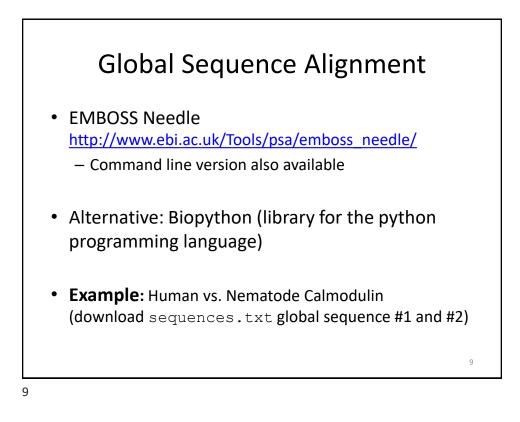

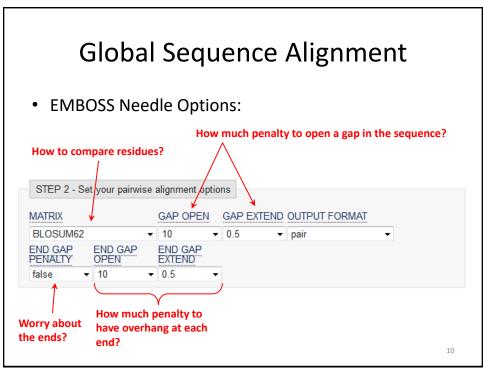

#### **Global Sequence Alignment** # Length: 149 # Identity: 146/149 (98.0%) Percent Identity and Similarity # Similarity: 147/149 (98.7%) quantify alignment. Gaps: 0/149 ( 0.0%) # Score: 745.0 1 MADQLTEEQIAEFKEAFSLFDKDGDGTITTKELGTVMRSLGQNPTEAELQ Human 50 Nematode 1 MADQLTEEQIAEFKEAFSLFDKDGDGTITTKELGTVMRSLGQNPTEAELQ 50 Human 51 DMINEVDADGNGTIDFPEFLTMMARKMKDTDSEEEIREAFRVFDKDGNGY 100 ...... Nematode 51 DMINEVDADGNGTIDFPEFLTMMARKMKDTDSEEEIREAFRVFDKDGNGF 100 Human 101 ISAAELRHVMTNLGEKLTDEEVDEMIREADIDGDGQVNYEEFVQMMTAK 149 Nematode 101 ISAAELRHVMTNLGEKLTDEEVDEMIREADIDGDGQVNYEEFVTMMTTK 149 Identical residues shown with |, similar residues with : and ., and • Pretty darn similar! blanks represent dissimilar residues. 11

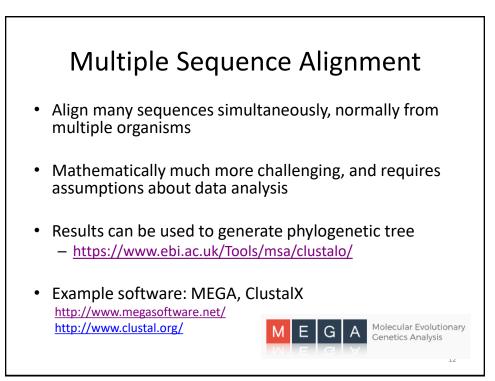

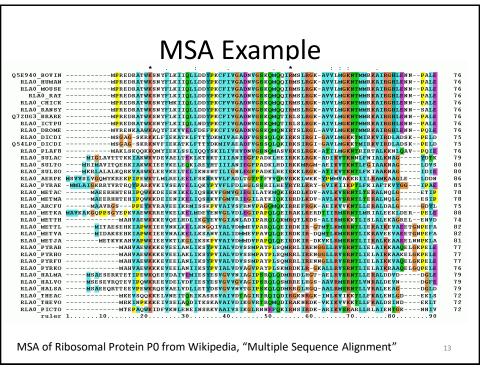

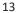

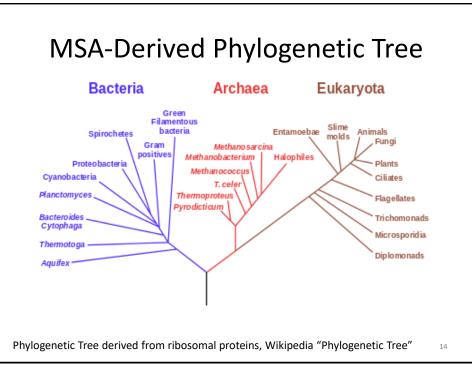

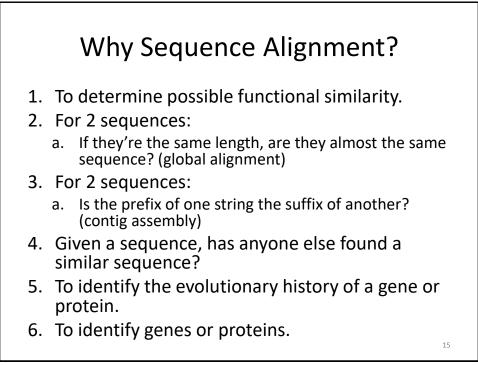

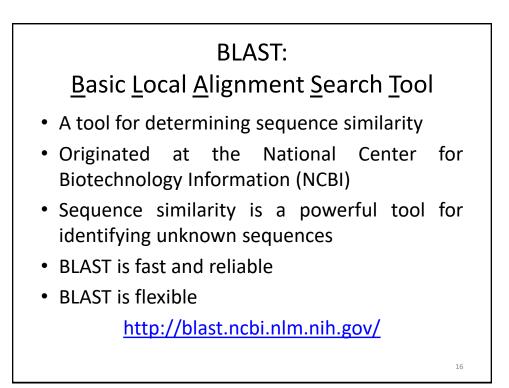

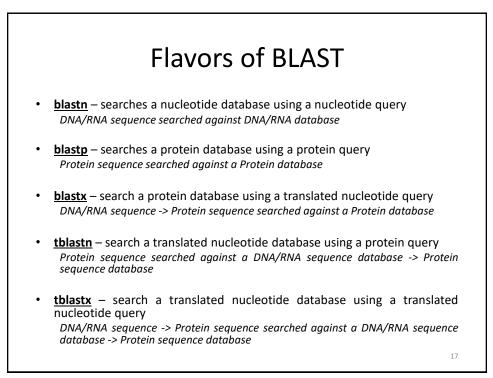

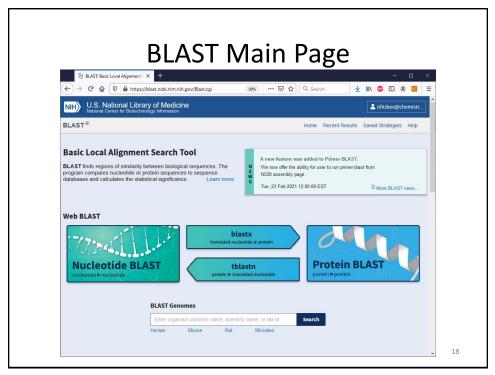

| lastn bla                | Standard Nucleotide BLAST<br>stp blastx tblastn tblastx                                               |                |
|--------------------------|----------------------------------------------------------------------------------------------------|----------------|
|                          | BLASTN programs search nucleotide databases using a nucleotide query. more Reset page                 |                |
|                          | Bookmark                                                                                              |                |
| Enter Query S            | equence<br>umber(s), gi(s), or FASTA sequence(s) I Citer. Query subrange I                            |                |
| inter accession r        | Interply, gray, or PASIA sequencess Case From From New columns added to the                           |                |
|                          | Description Table                                                                                     |                |
|                          | d To Click 'Select Columns' or 'Manage                                                                |                |
| Or, upload file          | Browse No file selected @ Columns'.                                                                   | Sequence Inpu  |
| lob Title                |                                                                                                    |                |
|                          | Enter a descriptive tille for your BLAST aearch 🚱                                                     |                |
| Align two or mo          | re sequences 🚱                                                                                        |                |
| Choose Searc             | h Set                                                                                                 |                |
| Database                 | Standard databases (nr etc.): ○ rRNA/ITS databases ○ Genomic + transcript databases ○ Betacoronavirus |                |
|                          | Nucleotide collection (nr/nt) V                                                                       |                |
| Organism<br>Optional     | Enter organism name or id-completions will be suggested exclude Add organism                          | Databases to   |
| openeral                 | Enter organism common name, binomial, or faxi kl. Only 20 top faxa will be shown 😧                    |                |
| xclude                   | Models (0000P) Uncultured/emironmental sample sequences                                               | Search Against |
| imit to                  | Sequences from type material                                                                          |                |
| Optional<br>Intrez Query | Yuu Create custom database                                                                            |                |
| Optional                 | Enter an Entrez query to limit search 2                                                               |                |
| Program Sele             | tion                                                                                                  |                |
| Optimize for             | Highly similar sequences (megablast)                                                                  | Program        |
|                          | C More dissimilar sequences (discontiguous megablast)                                                 | Selection      |
|                          | C Somewhat similar sequences (blastn)                                                                 | Selection      |
|                          | Choose a BLAST algorithm 🕖                                                                            |                |
|                          |                                                                                                    | Click to Run!  |
| BLAST                    | Search database Nucleotide collection (nr/nt) using Megablast (Optimize for highly similar sequences) |                |

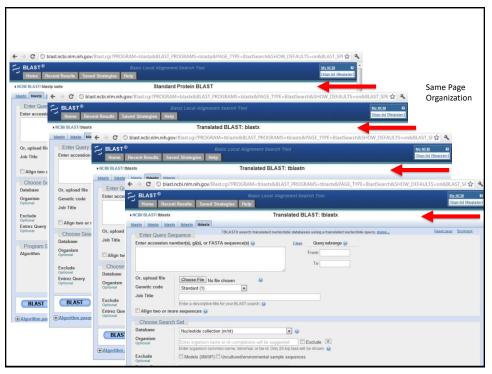

## **BLAST Example**

### • What gene is this?

#### >unknown\_sequence\_1

TGATGTCAAGACCCTCTATGAGACTGAAGTCTTTTCTACCGACTTCTCCAACATTTCTGCAGCCAAGCAG GAGATTAACAGTCATGTGGAGATGCAAACCAAAGGGAAAGTTGTGGGTCTAATTCAAGACCTCAAGCCAA GACAGAAGACAGTTCCAGCTTCTTAATAGACAAGACCACCACTGTTCAAGTGCCCATGATGCACCAGATG GAACAATACTATCACCTAGTGGATATGGAATTGAACTGCACAGTTCTGCAAATGGACTACAGCAAGAATG  ${\tt CTCTGGCACTCTTTGTTCTTCCCAAGGAGGGACAGATGGAGTCAGTGGAAGCTGCCATGTCATCTAAAAC}$ GCCACATATGACCTTGGAGCCACACTTTTGAAGATGGGCATTCAGCATGCCTATTCTGAAAATGCTGATT TTTCTGGACTCACAGAGGACAATGGTCTGAAACTTTCCAATGCTGCCCATAAGGCTGTGCTGCACATTGG TGAAAAGGGAACTGAAGCTGCAGCTGTCCCTGAAGTTGAACTTTCGGATCAGCCTGAAAACACTTTCCTA  ${\tt CACCCTATTATCCAAATTGATAGATCTTTCATGTTGTTGATTTTGGAGAGAAGCACAAGGAGTATTCTCT}$ TTCTAGGGAAAGTTGTGAACCCAACGGAAGCGTAGTTGGGAAAAAGGCCATTGGCTAATTGCACGTGTGT TGATGGGATGAAGATTGAACCCTGGCTGAACTTTGTTGGCTGTGGAAGAGGCCAATCCTATGGCAGAGCA TTCAGAATGTCAATGAGTAATTCATTATTCCAAAGCATAGGAAGGCTCTATGTTTGTATATTTCTCTT TGTCAGAATACCCCTCAACTCATTTGCTCTAATAAATTTGACTGGGTTGAAAAATTAAAA

21

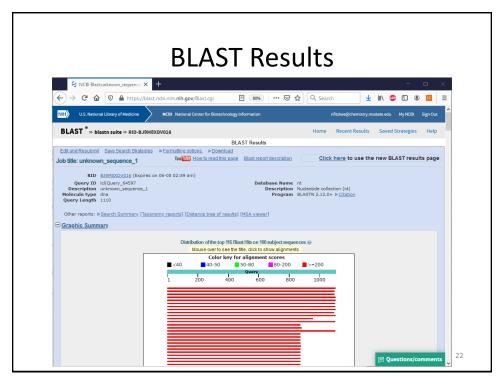

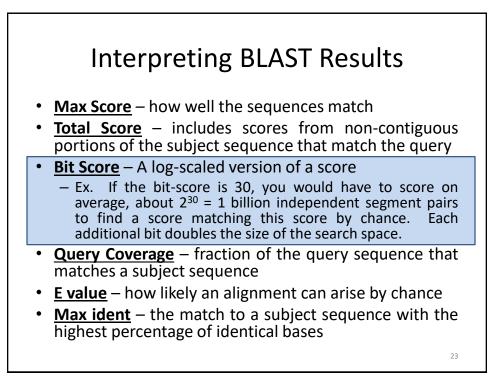

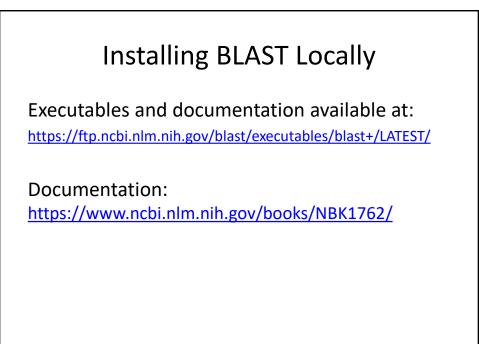

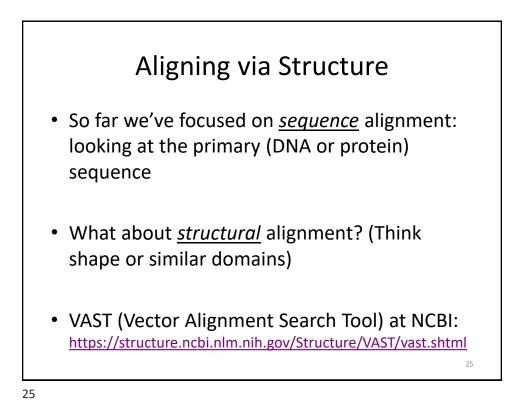

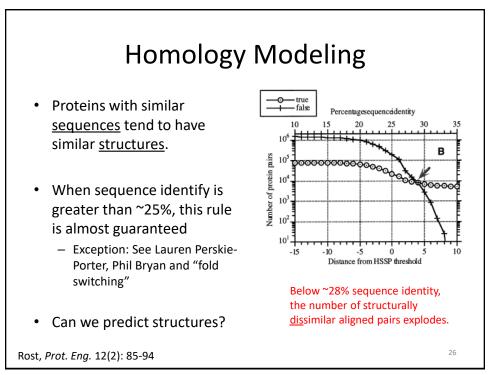

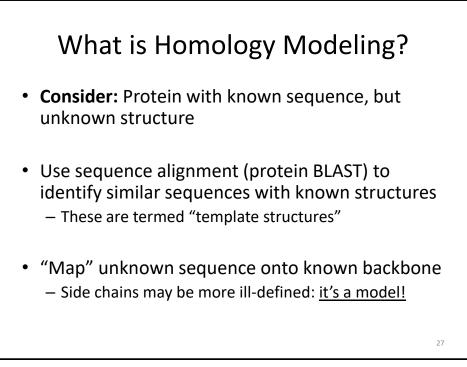

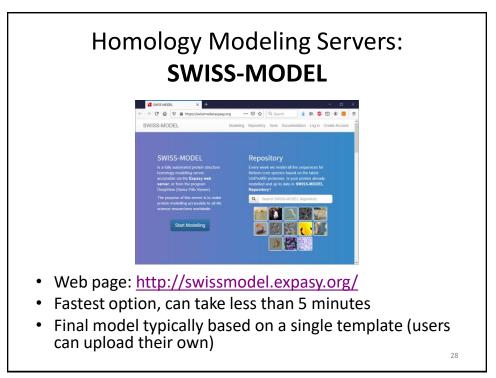

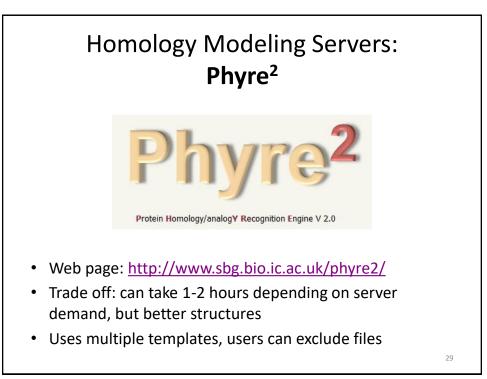

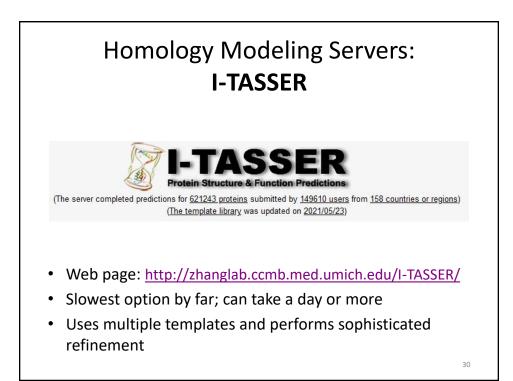

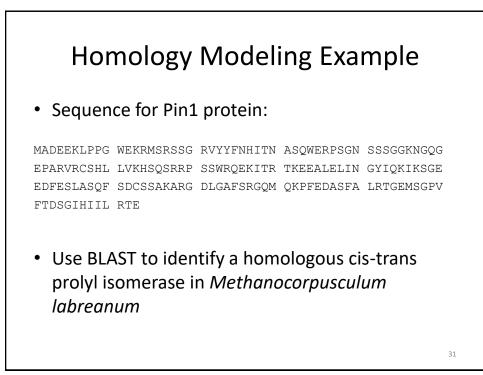

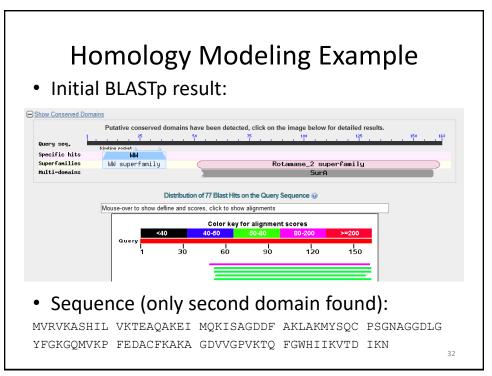

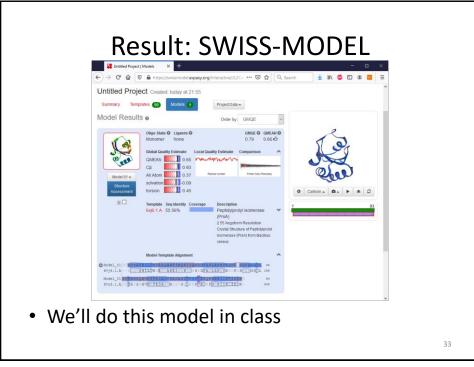

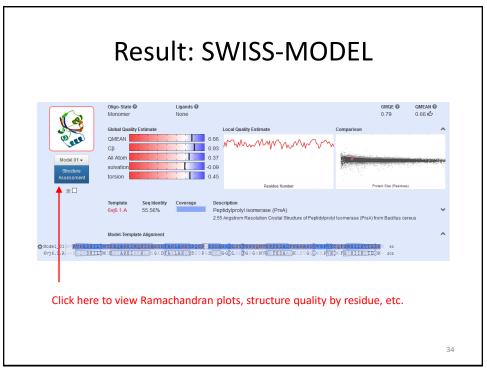

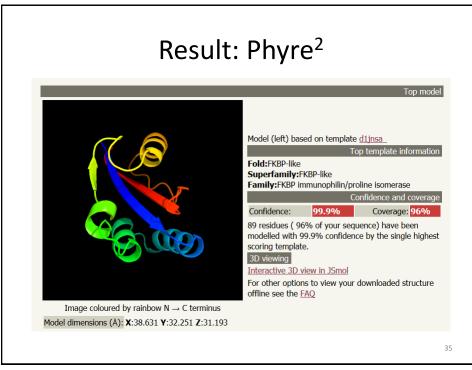

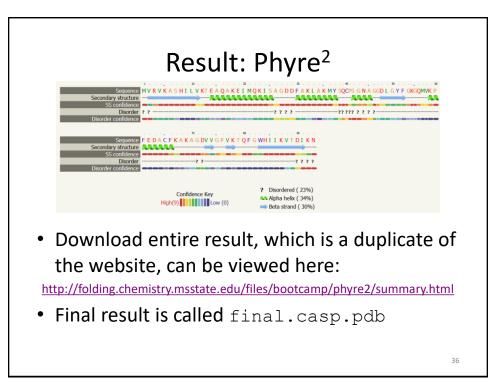

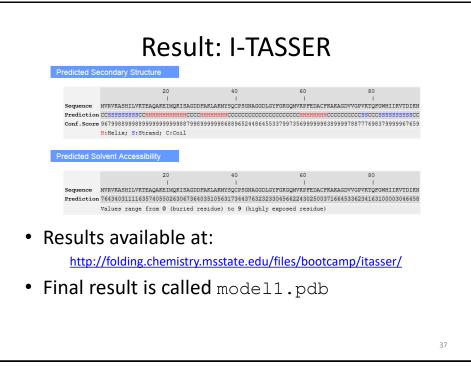

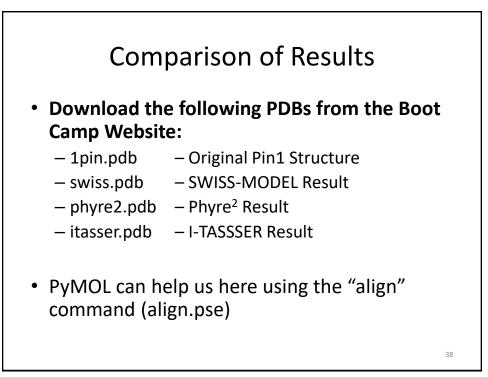

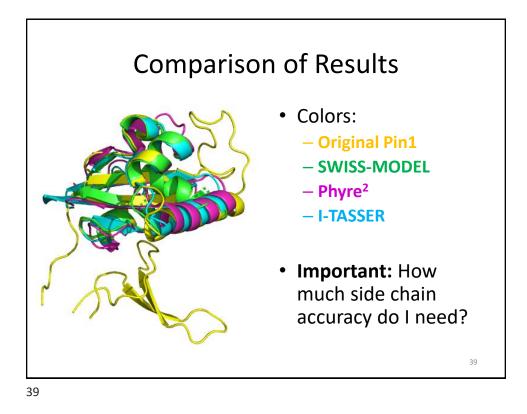

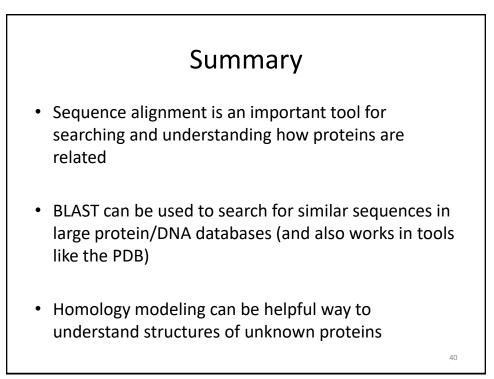